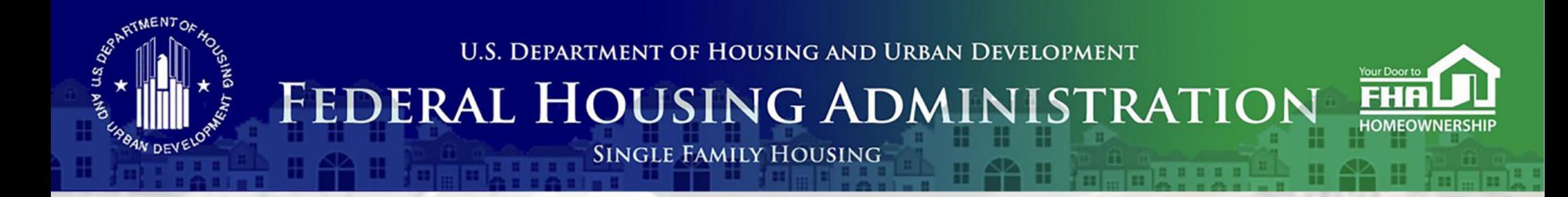

### **Welcome to… FHA Application Workshop Series: Session 3 – Supervised and Government Applicants** Today's webinar begins at 2:00 PM (Eastern) **We will be underway shortly**

Please test your speakers and choose Audio source (computer/smartphone or telephone) by selecting desired option in **Audio Settings** – see left side of toolbar at bottom of screen.

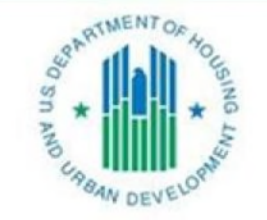

OFFICE OF SINGLE FAMILY HOUSING

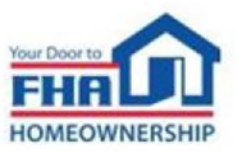

## **Technical Support**

- Recommend Chrome browser.
- Technical issues? Review *Technology FAQs* by clicking **Chat** icon at bottom of screen or **Landing Page**.
- Need additional tech support? Click *Contact Tech Support* icon on **Chat** link or **Landing Page.**

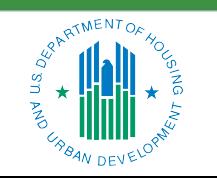

OFFICE OF SINGLE FAMILY HOUSING

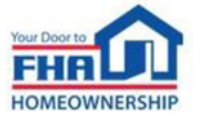

ii

### **Q&A Session**

- There will be two Q & A sessions; the first near the mid-point and the second following the presentation.
- Follow instructions in *Q&A Instructions* link found in the **Chat** icon/**Landing Page** and **Q&A Instructions** slide at end of the presentation.
- Test Audio, if asking a question.
- Select one of the two Audio options:
	- Computer/Smartphone
	- Standard Telephone Line
- Send unanswered questions to FHA Resource Center.

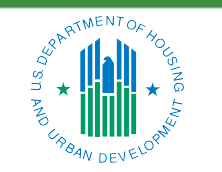

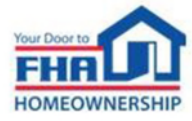

iii

### **Contact FHA Resource Center**

- Online at: [www.hud.gov/answers.](http://www.hud.gov/answers)
- Via email at: answers@hud.gov.
- Via phone at: 1-800-Call-FHA (1-800-225-5342)

Persons with hearing or speech impairments call the Federal Relay Service at 1- 800-877-8339.

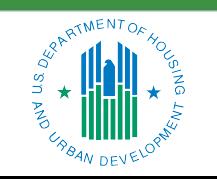

OFFICE OF SINGLE FAMILY HOUSING

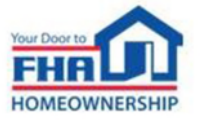

iv

### **Documents/Materials & Training Evaluation**

Documents/Materials:

• Click **Chat** icon or **Landing Page** ‒ select *Webinar Documents/Materials* link for copy of presentation.

Training Evaluation:

• Click on **Chat** icon or **Landing Page** ‒ select *Survey* link.

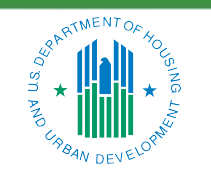

OFFICE OF SINGLE FAMILY HOUSING

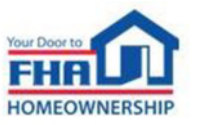

v

### **Helpful Links**

Click **Chat** icon or **Landing Page** – select links to bookmark:

• FHA Lenders page:

[https://www.hud.gov/program\\_offices/housing/sfh/lender](https://www.hud.gov/program_offices/housing/sfh/lender)

- FHA FAQ page: <https://www.hud.gov/FHAFAQ>
- Single Family Housing Archived Webinars (On Demand) page: [https://www.hud.gov/program\\_offices/housing/sfh/events/sfh\\_webinars](https://www.hud.gov/program_offices/housing/sfh/events/sfh_webinars)

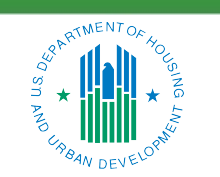

OFFICE OF SINGLE FAMILY HOUSING

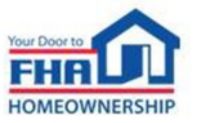

vi

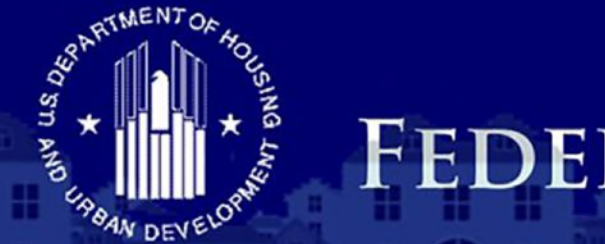

**U.S. DEPARTMENT OF HOUSING AND URBAN DEVELOPMENT** 

# FEDERAL HOUSING ADMINISTRATION

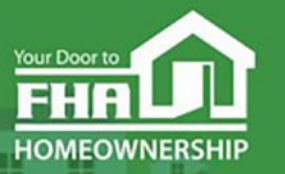

**SINGLE FAMILY HOUSING** 

#### Office of Lender Activities and Program Compliance **FHA Application Workshop Series: Session 3 – Supervised and Government Applicants** July 18, 2023

**Presented by: Carlette Taylor,** Mortgagee Approval Analyst Lender Approval and Recertification Division

**Timothy Laramie,** Mortgagee Approval Analyst Lender Approval and Recertification Division

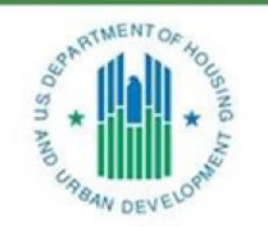

**Last Updated: 7/13/2023** 

OFFICE OF SINGLE FAMILY HOUSING

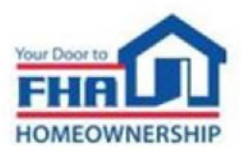

### **Agenda**

**Types of Mortgagees**

**FHA Program Types**

**Eligibility Requirements**

**Application Process & Required Documentation**

**Q&A**

**Navigating the Online Application**

**Causes for Initial Rejection**

**Resources**

**Q&A**

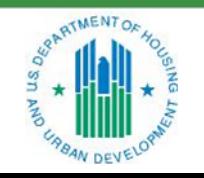

OFFICE OF SINGLE FAMILY HOUSING

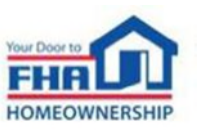

# **Types of Mortgagees**

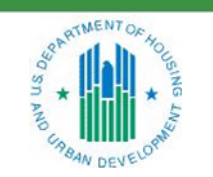

OFFICE OF SINGLE FAMILY HOUSING

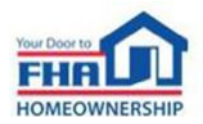

## **Types of Mortgagees**

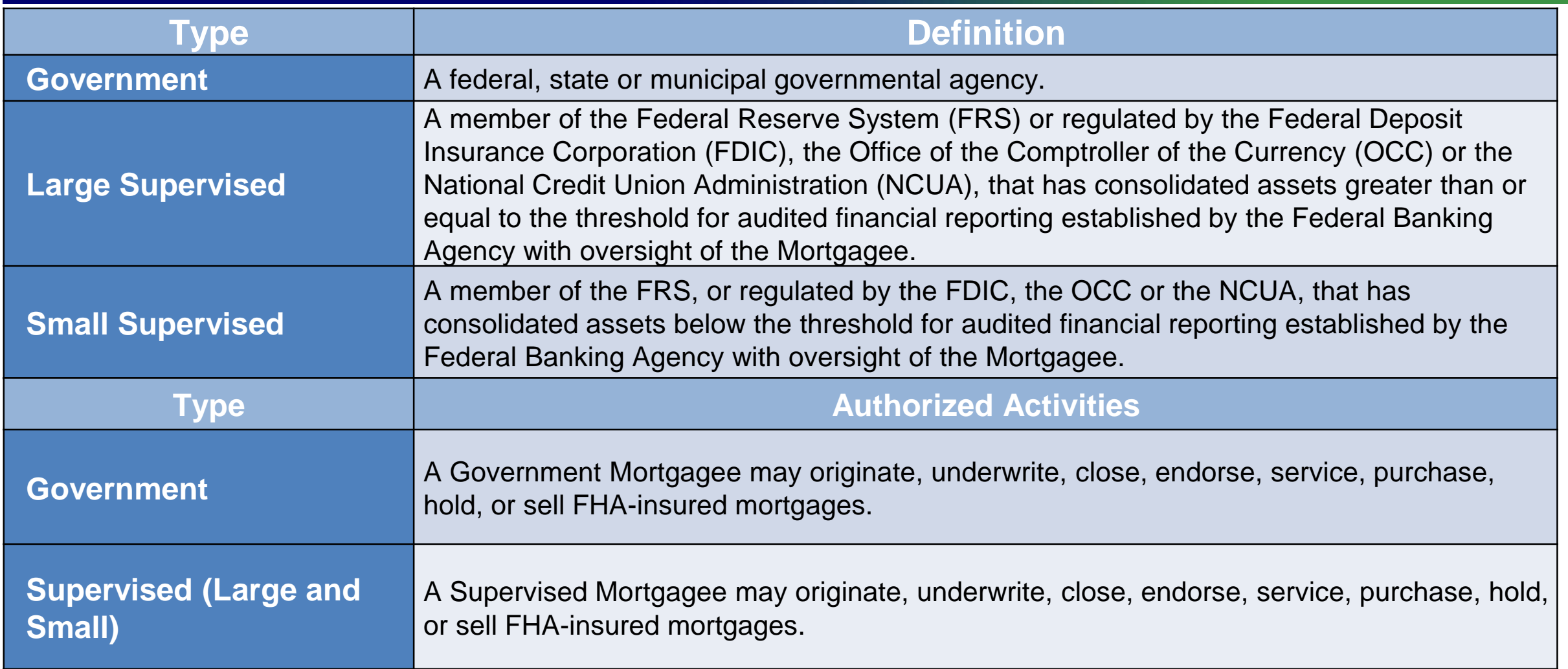

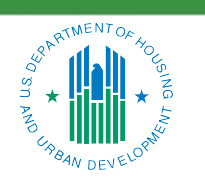

OFFICE OF SINGLE FAMILY HOUSING

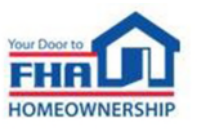

# **FHA Program Types**

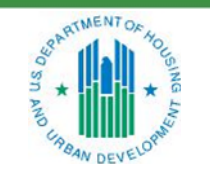

OFFICE OF SINGLE FAMILY HOUSING

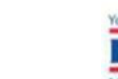

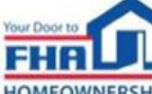

## **FHA Program Approval**

### **Title I**

• A Title I Lender may be approved to originate, underwrite, close, endorse, service, purchase, hold, or sell Loans under the Property Improvement program and/or the Manufactured Housing program.

#### **Title II**

• A Title II Mortgagee may be approved to originate, underwrite, close, endorse, service, purchase, hold, or sell FHA Single Family insured Mortgages or multifamily Mortgages.

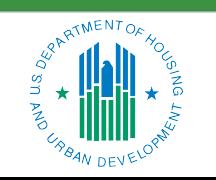

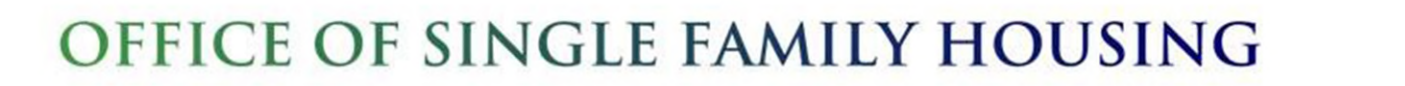

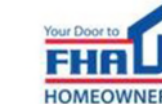

# **Eligibility Requirements**

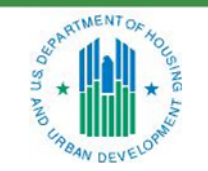

OFFICE OF SINGLE FAMILY HOUSING

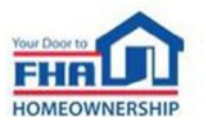

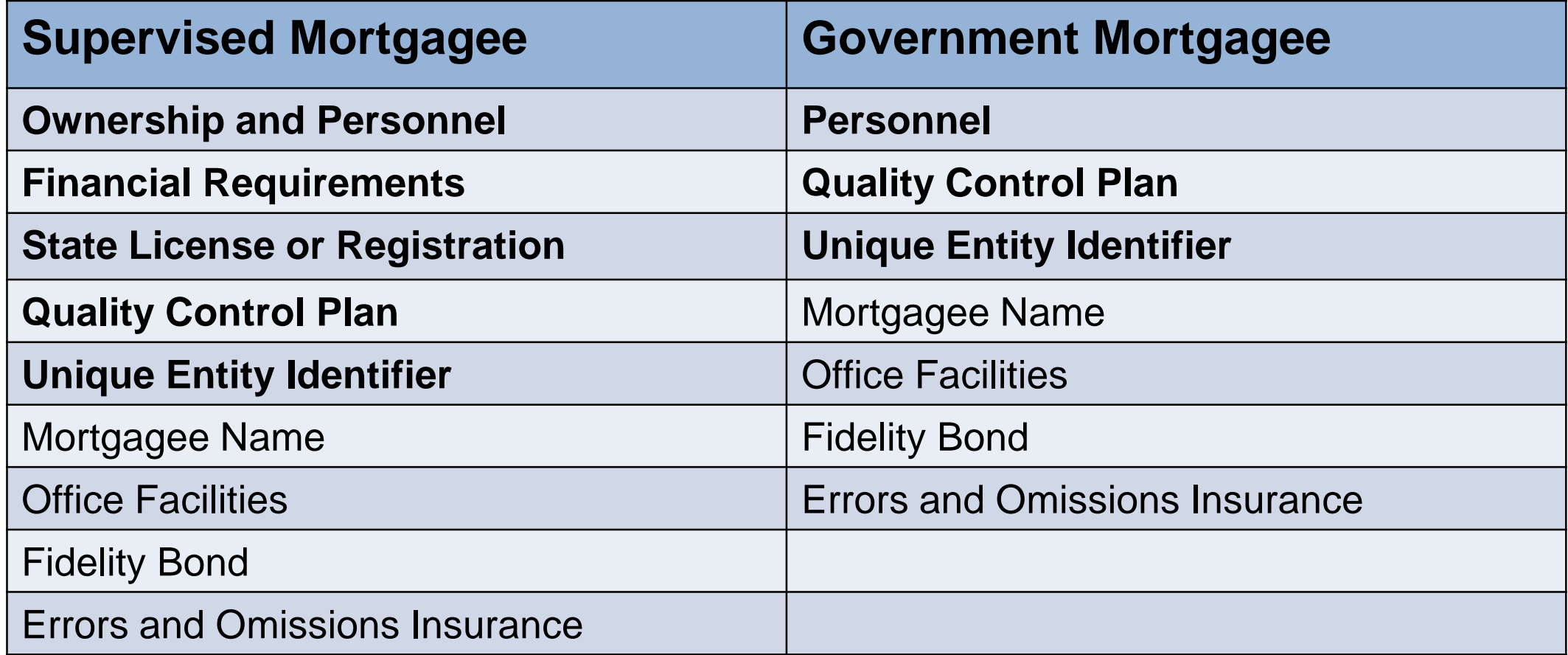

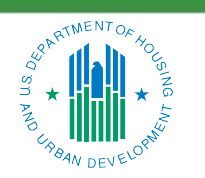

OFFICE OF SINGLE FAMILY HOUSING

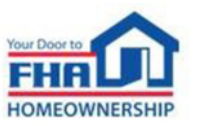

### **Eligibility Requirements – Ownership**

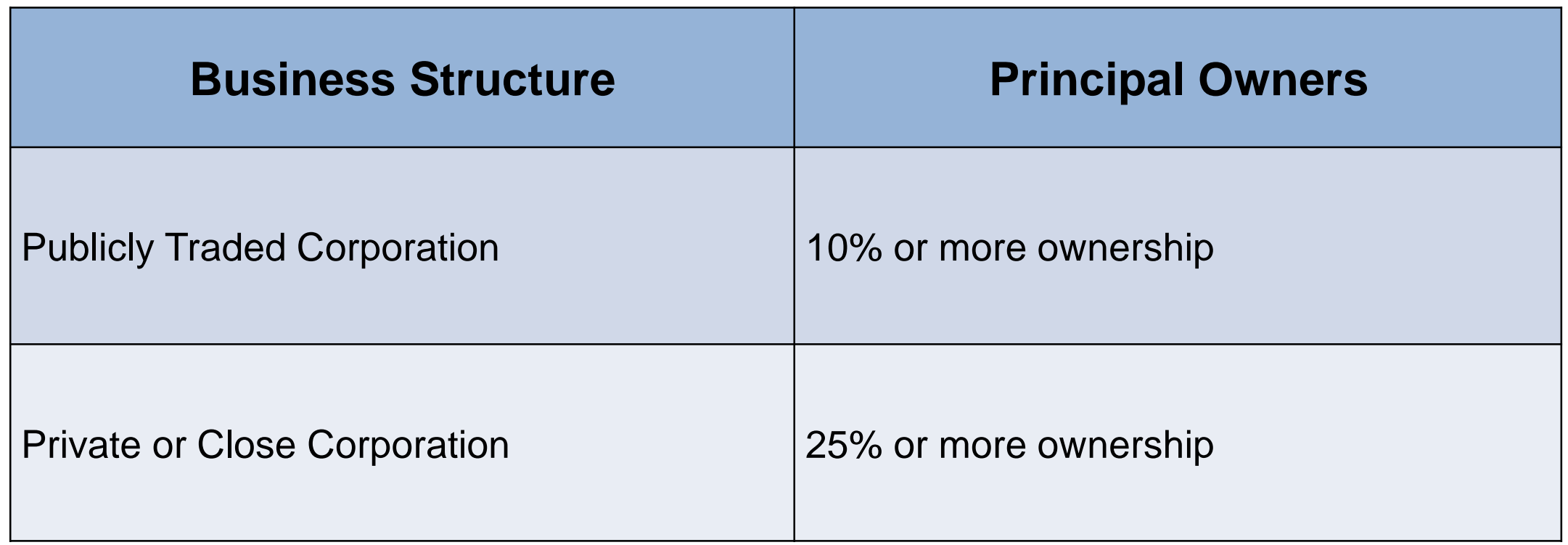

Supervised applicants must identify all Principal Owners and submit this information in the online application.

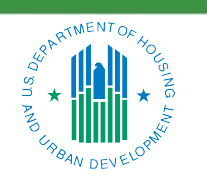

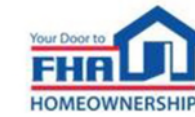

- The applicant must identify all Corporate Officers, as defined in the *Single Family Housing Policy Handbook* 4000.1 (Handbook 4000.1), who will be directly involved in managing, overseeing, or conducting FHA business.
- The applicant must designate an Officer-in-Charge, who is a full-time Corporate Officer exclusively employed by the applicant and with at least 3 years of experience in the specific functions or activities that it will perform.

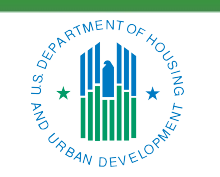

OFFICE OF SINGLE FAMILY HOUSING

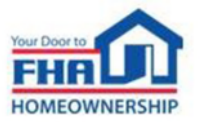

## **Eligibility Requirements – Financial Requirements**

### **Adjusted Net Worth**

Minimum adjusted net worth: \$1,000,000

### **Liquidity**

No less than 20 percent of its required net worth in liquid assets

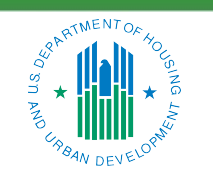

OFFICE OF SINGLE FAMILY HOUSING

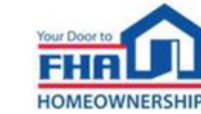

Supervised Mortgagees must ensure that its home office and each branch office have all licenses, registrations, or approvals required for the types of Mortgagee functions or activities performed. Evidence of state-issued lending license, registration or equivalent approval must be provided for the state in which the home office is located.

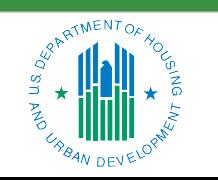

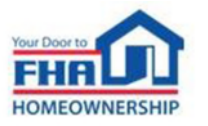

## **Eligibility Requirements – Quality Control Plan**

- Applicants must provide a Quality Control Plan that includes all requirements specified in **Section V: Quality Control, Oversight and Compliance** of the most current version of Handbook 4000.1.
- The Quality Control Plan must be specific to the authorities the applicant is seeking approval to perform.

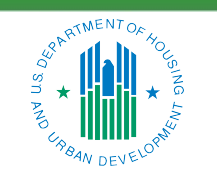

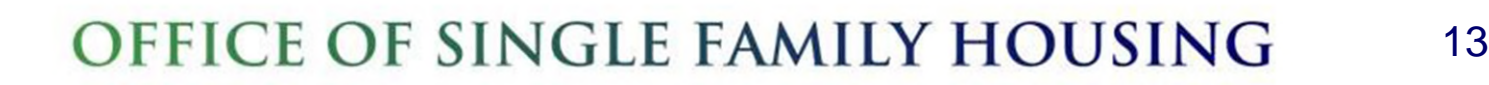

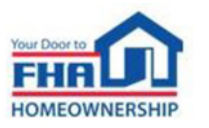

## **Eligibility Requirements – Unique Entity Identifier (UEI)**

The UEI number is an alpha-numeric identifier used by federal government agencies to maintain consistent data for entities doing business with the government.

- Entities seeking FHA approval should register for and obtain an active UEI number by accessing the System for Award Management (SAM) at SAM.gov.
- The registration data in SAM.gov must match the TAX ID number, institution name, and home office geographic address provided in the application.

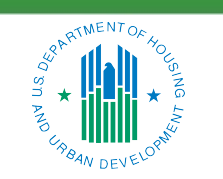

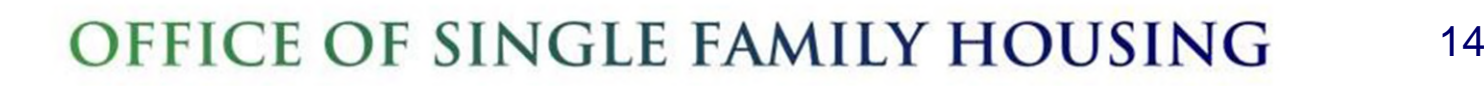

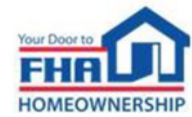

## **Application Process & Required Documentation**

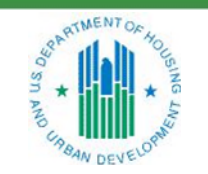

OFFICE OF SINGLE FAMILY HOUSING

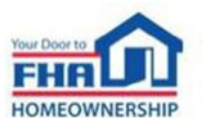

## **Application Process**

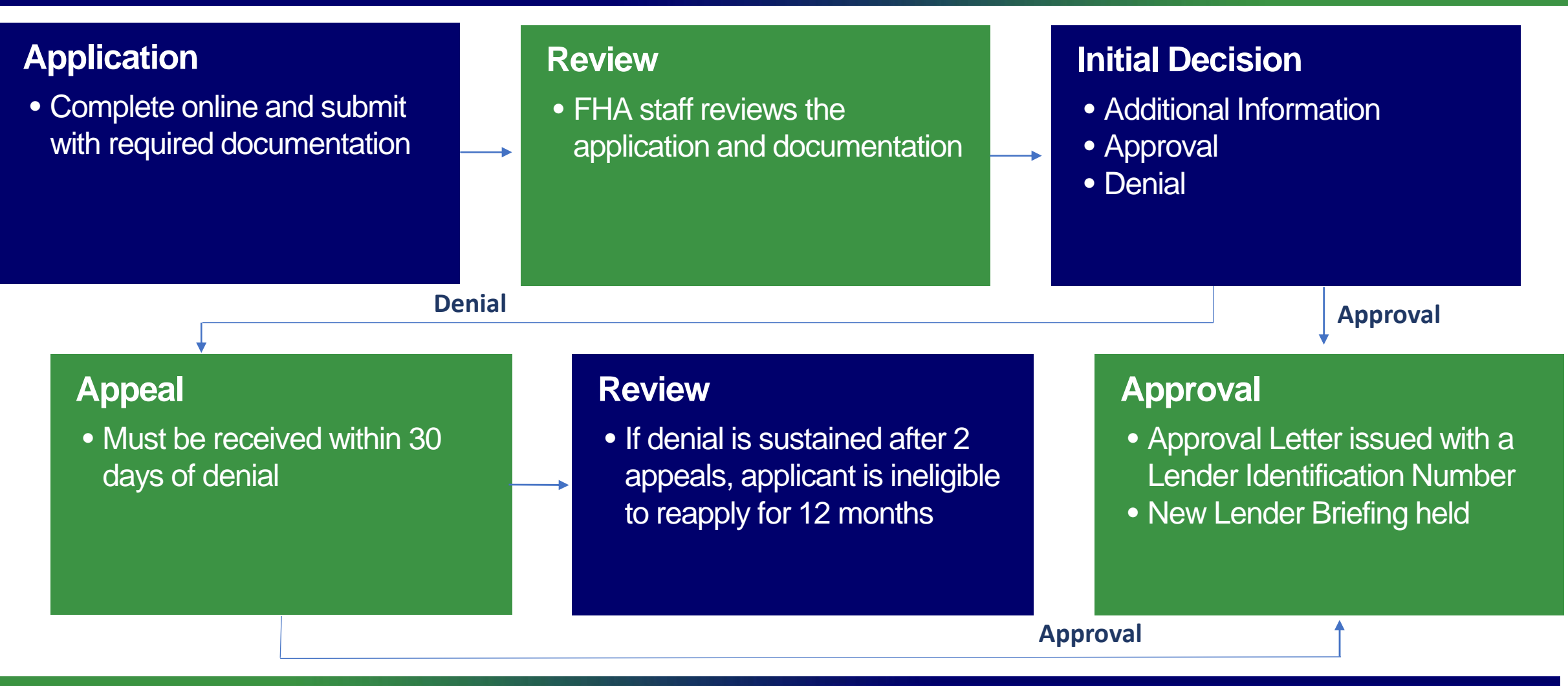

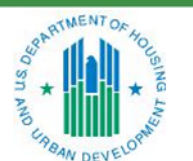

OFFICE OF SINGLE FAMILY HOUSING

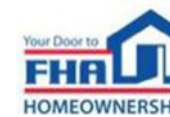

## **Eligibility Requirements – Documentation**

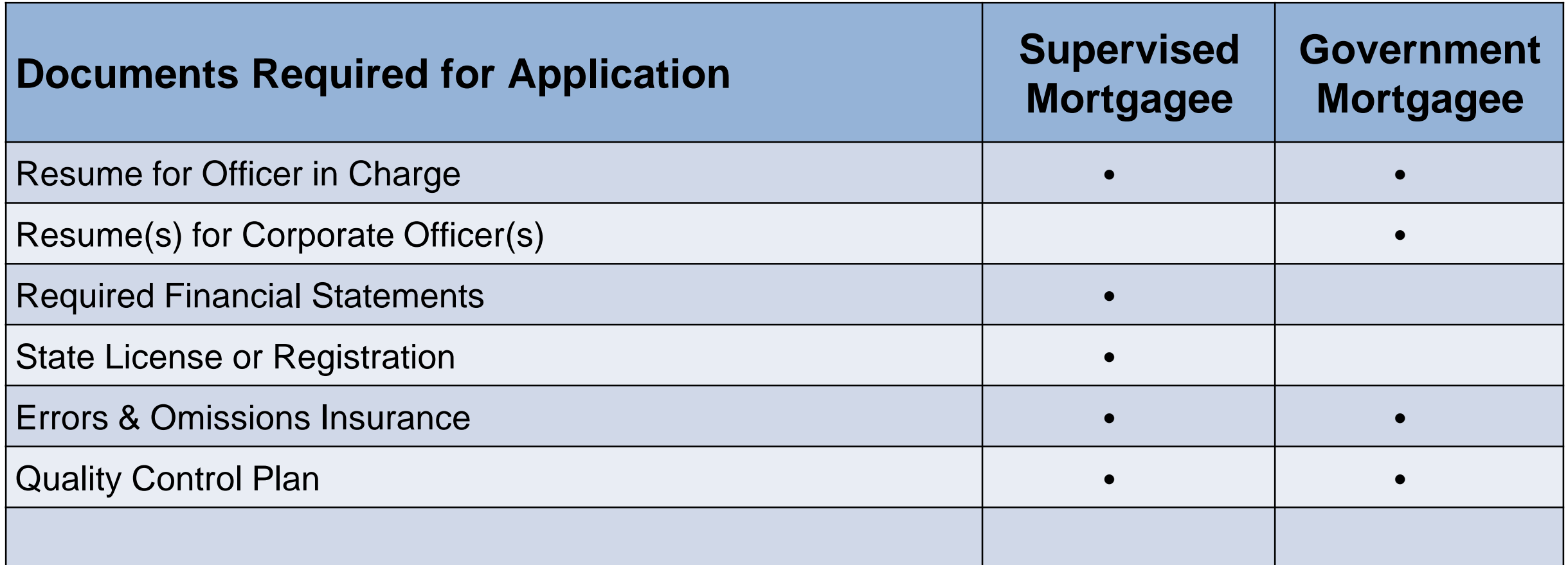

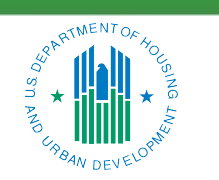

OFFICE OF SINGLE FAMILY HOUSING

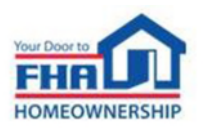

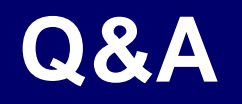

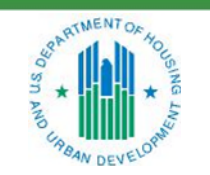

OFFICE OF SINGLE FAMILY HOUSING

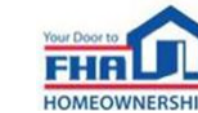

## **Q&A Instructions**

### **Check your audio to ensure it's working correctly:**

- Click *Test Speaker & Microphone* option or Microphone icon if image is crossed out.
- Test/change audio settings on computer/smartphone/telephone by selecting *Audio Settings* on toolbar.

### **Access audio using one of the following options:**

#### **Option A: Computer or smartphone**

- If viewing webinar through computer or smartphone, click *Raise Hand* icon.
- You will receive an onscreen message to unmute yourself, **single-click the** *Unmute Myself button.*
- When prompted by moderator, provide your name, company affiliation, then ask your question.

#### **Option B: Standard telephone line**

- To ask a question, press \*9 to be placed in queue.
- Webinar moderator will unmute your phone and you will hear the following automated message, "*You Are Unmuted" which allows you to begin speaking.*
- When prompted by moderator, provide your name, company affiliation, then ask your question.

19

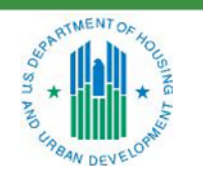

OFFICE OF SINGLE FAMILY HOUSING

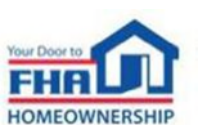

# **Navigating the Online Application**

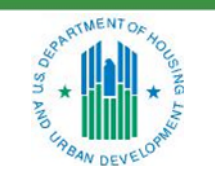

OFFICE OF SINGLE FAMILY HOUSING

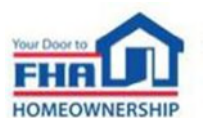

### **Navigating the Online Application – Registration**

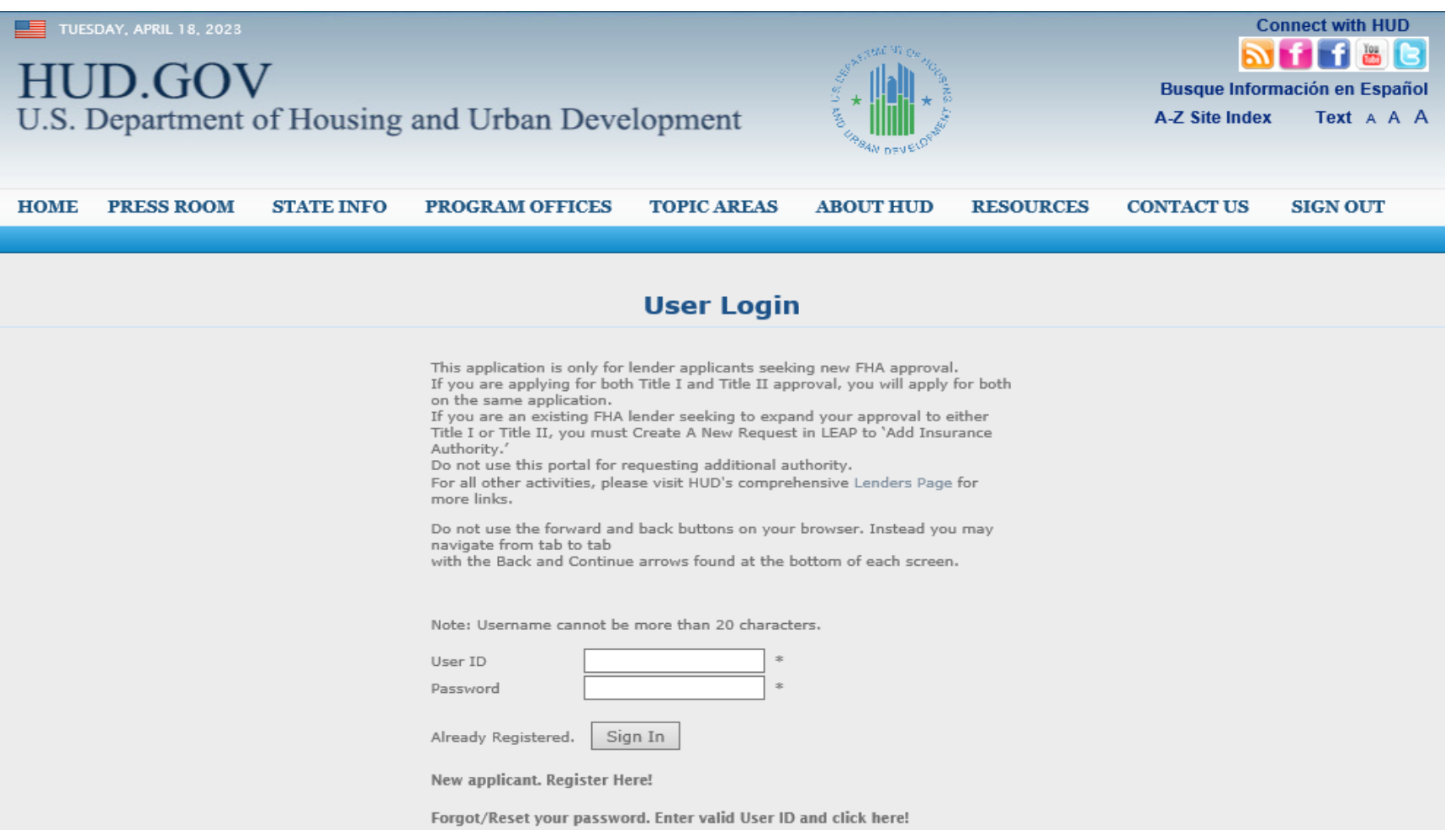

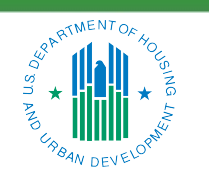

OFFICE OF SINGLE FAMILY HOUSING

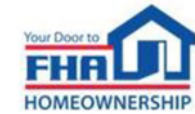

### **Navigating the Online Application – General Tab**

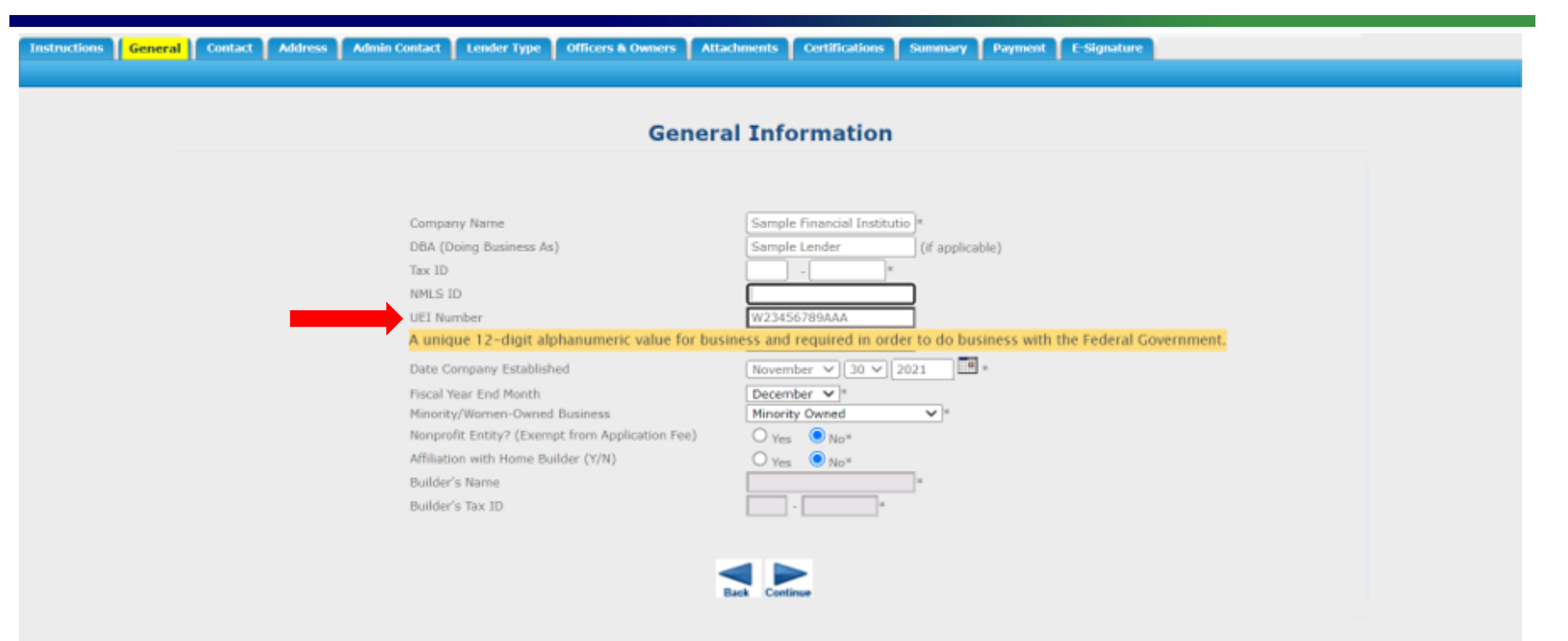

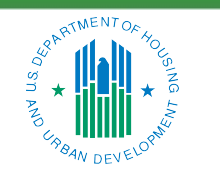

OFFICE OF SINGLE FAMILY HOUSING

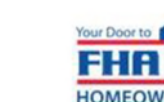

## **Navigating the Online Application – Administrative Contact Tab**

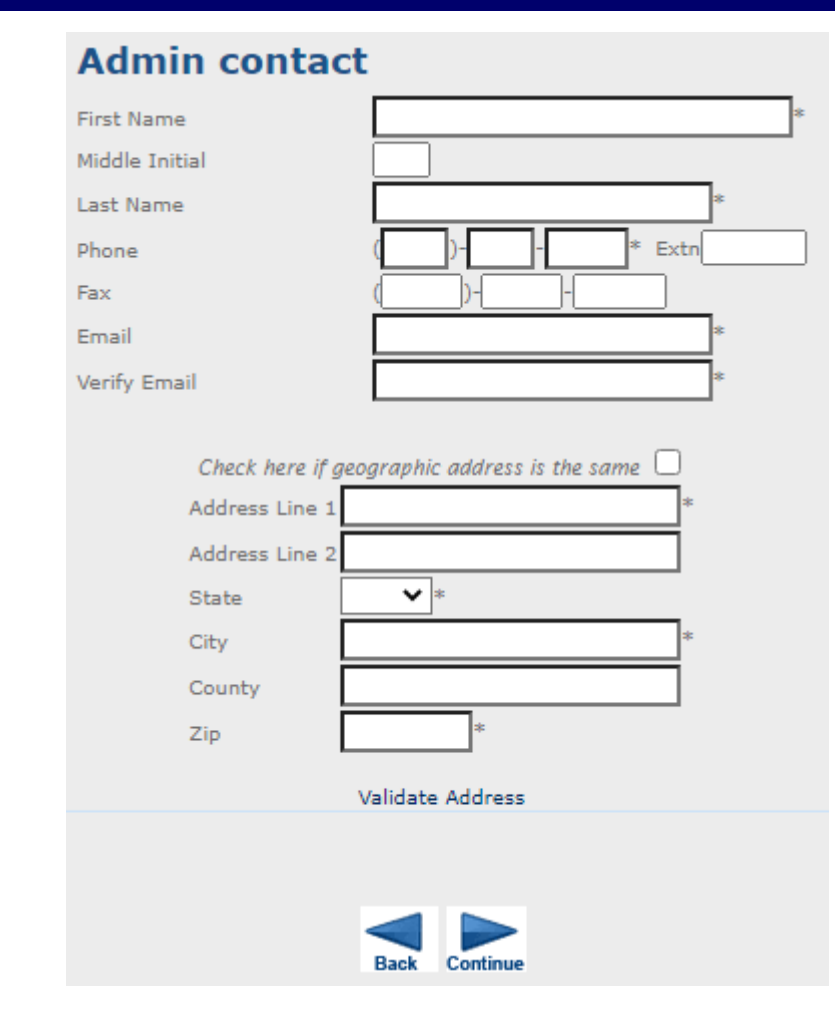

- This person will serve as the primary point of contact for receiving all email correspondence from FHA after approval.
- It is critical that this person possesses an understanding of the FHA Program and is either able to answer or direct questions to the appropriate party within your organization.

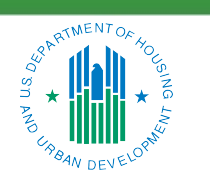

OFFICE OF SINGLE FAMILY HOUSING

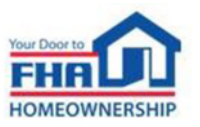

## **Navigating the Online Application – Officers & Owners Tab**

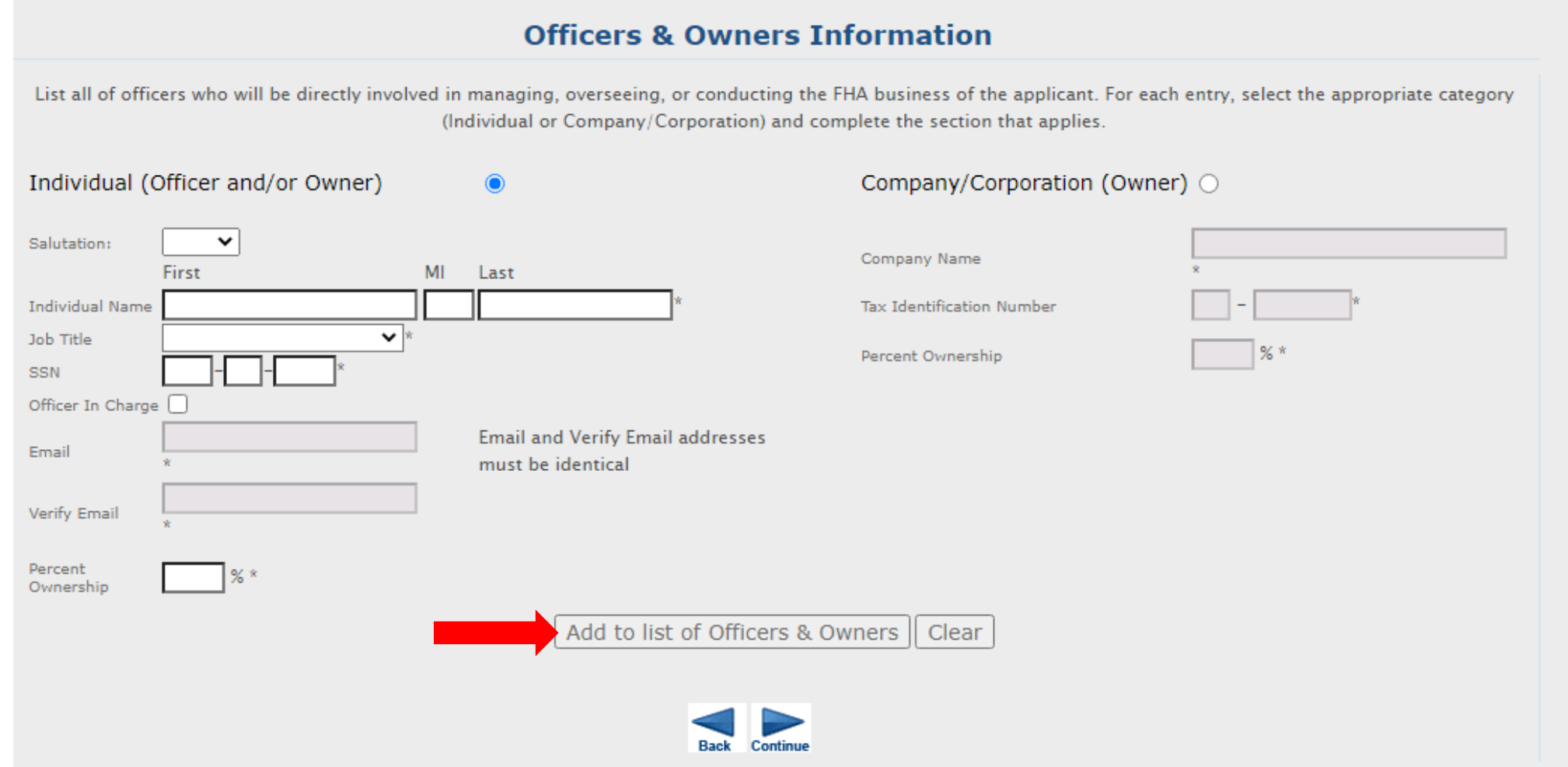

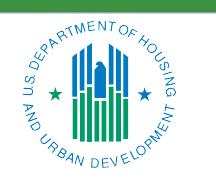

### OFFICE OF SINGLE FAMILY HOUSING

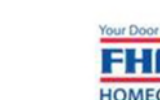

## **Navigating the Online Application – Certifications Tab**

### **Certification of Compliance**

A designated Corporate Officer for the applicant, must complete a series of certification statements that address the applicant's compliance with FHA requirements.

### **Unable to Certify**

If an applicant is unable to certify to any of the certification statements, a detailed explanation must be included for each certification statement that cannot be completed. The document must:

- Be on the applicant's letterhead;
- Be dated;
- Be signed by the Corporate Officer who signs the application;
- Explain in detail the reason(s) why the applicant is unable to certify; and
- Contain language certifying that, if approved, the applicant will comply with all FHA requirements.

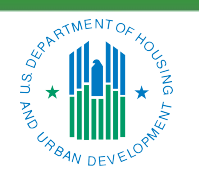

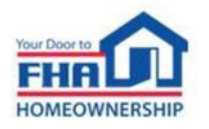

### **Current Applications**

The information collection requirements contained in this system have been approved by the Office of Management and Budget (OMB) under the Paperwork Reduction Act of 1995 (44 U.S.C. 3501-35 and assigned OMB control number 2502-0005. In accordance with the Paperwork Reduction Act, HUD ma not conduct or sponsor, and a person is not required to respond to, a collection of information unless the collection displays a currently valid OMB control number.

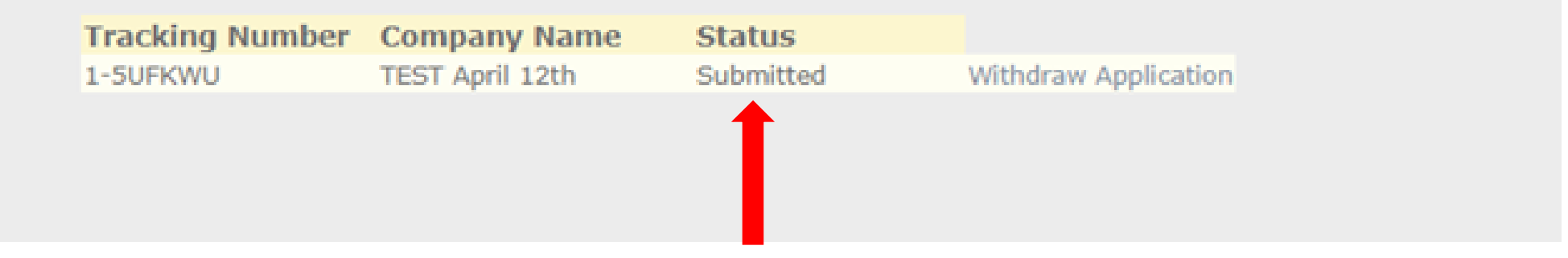

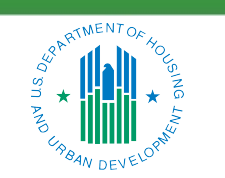

OFFICE OF SINGLE FAMILY HOUSING

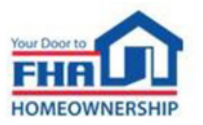

# **Causes for Initial Rejection**

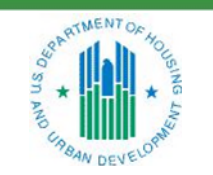

OFFICE OF SINGLE FAMILY HOUSING

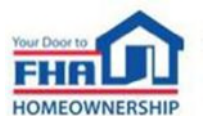

## **Causes for Initial Rejection**

- The Financial Requirements are not met.
- 2. Incorrectly determining Non-profit eligibility.
- 3. Acceptable state lending license, registration or equivalent documentation not provided.
- 4. Quality Control Plan does not align with Handbook 4000.1 requirements.
- 5. 100% ownership information for principal owner not identified.
- 6. Designated Officer in Charge does not meet requirements.
- 7. An active, fully executed fidelity bond policy with adequate coverage was not provided.
- 8. An active, fully executed errors and omissions policy with adequate coverage was not provided.
- **9. An active, registered Unique Entity Identifier not provided. (New Requirement)**

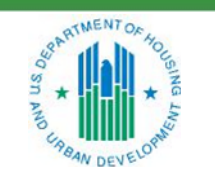

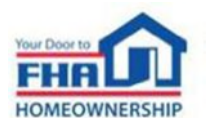

## **Resources**

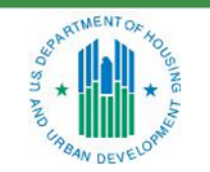

OFFICE OF SINGLE FAMILY HOUSING

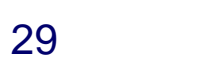

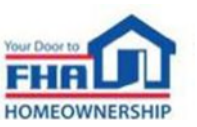

### **References**

- *Single Family Housing Archived Webinars:*  [https://www.hud.gov/program\\_offices/housing/sfh/events/sfh\\_webinars](https://www.hud.gov/program_offices/housing/sfh/events/sfh_webinars)
- *Online Application Link:* <https://www5.hud.gov/FHALender/>
- *How to Become an FHA-Approved Lender:* [https://www.hud.gov/program\\_offices/housing/sfh/lender/lendappr](https://www.hud.gov/program_offices/housing/sfh/lender/lendappr)
- *Single Family Housing Policy Handbook* 4000.1*, Doing Business with FHA:*  [SFH Handbook 4000.1|HUD.gov/U.S. Department of Housing and Urban Development \(HUD\)](https://www.hud.gov/program_offices/housing/sfh/handbook_4000-1)
- *HUD-OIG Consolidated Audit Guide :*  <https://www.hudoig.gov/library/single-audit-guidance/hud-consolidated-audit-guide>

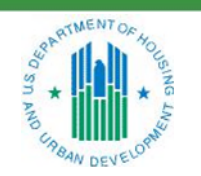

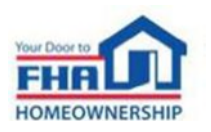

### **References (continued)**

- *Entity Registration and the Unique Entity Identifier (UEI):* <https://sam.gov/content/entity-registration>
- *Single Family Housing News (FHA INFO) Emails:*  [https://www.hud.gov/program\\_offices/housing/sfh/FHA\\_INFO\\_subscribe](https://www.hud.gov/program_offices/housing/sfh/FHA_INFO_subscribe) (Frequent email notifications of new policies and training opportunities for anyone who signs up.)

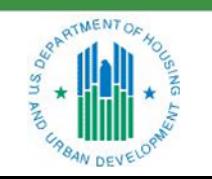

OFFICE OF SINGLE FAMILY HOUSING

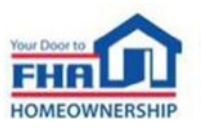

### **FHA Resource Center**

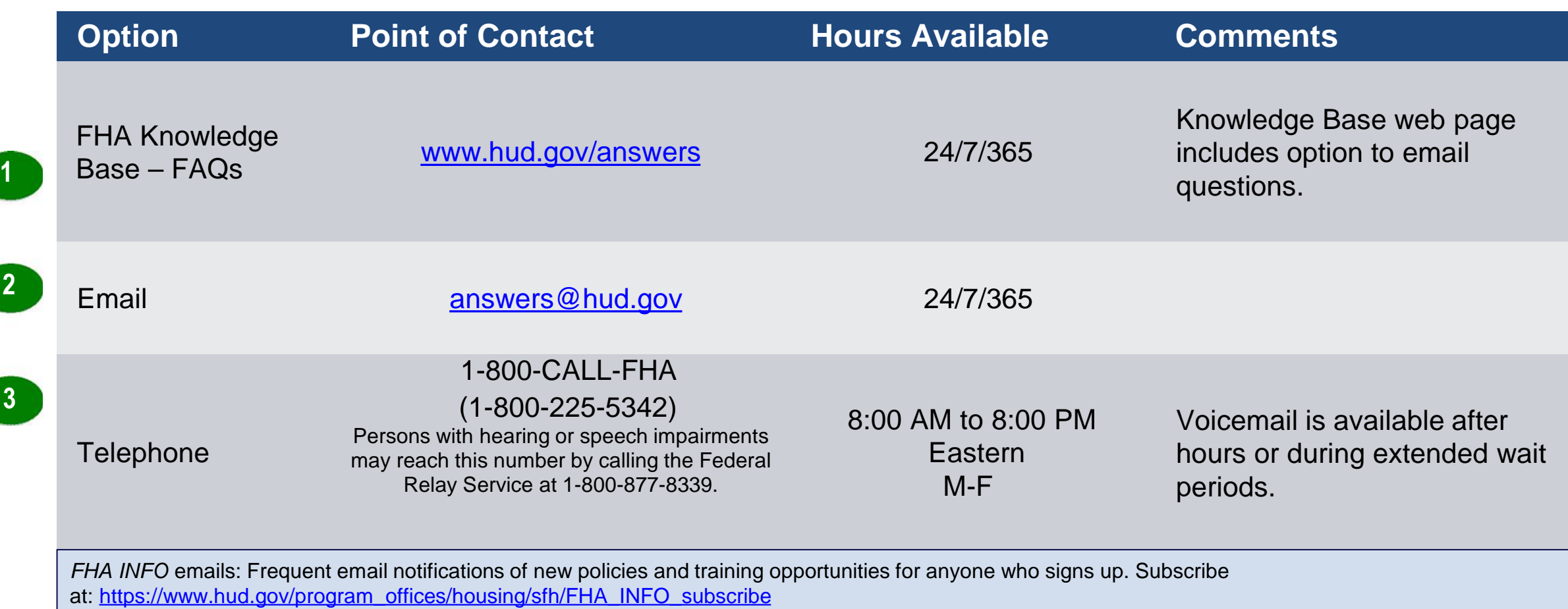

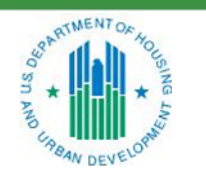

OFFICE OF SINGLE FAMILY HOUSING

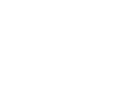

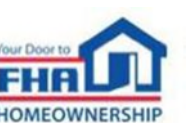

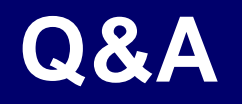

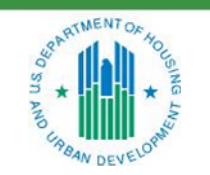

OFFICE OF SINGLE FAMILY HOUSING

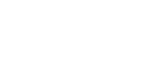

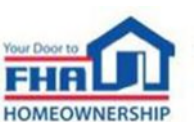

## **Q&A Instructions**

### **Check your audio to ensure it's working correctly:**

- Click *Test Speaker & Microphone* option or Microphone icon if image is crossed out.
- Test/change audio settings on computer/smartphone/telephone by selecting *Audio Settings* on toolbar.

### **Access audio using one of the following options:**

#### **Option A: Computer or smartphone**

- If viewing webinar through computer or smartphone, click *Raise Hand* icon.
- You will receive an onscreen message to unmute yourself, **single-click the** *Unmute Myself button.*
- When prompted by moderator, provide your name, company affiliation, then ask your question.

#### **Option B: Standard telephone line**

- To ask a question, press \*9 to be placed in queue.
- Webinar moderator will unmute your phone and you will hear the following automated message, "*You Are Unmuted" which allows you to begin speaking.*
- When prompted by moderator, provide your name, company affiliation, then ask your question.

34

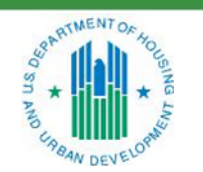

OFFICE OF SINGLE FAMILY HOUSING

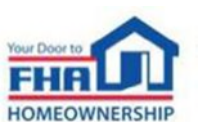

# **Thank you for joining us today!**

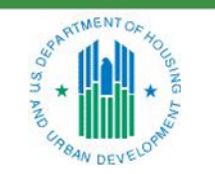

OFFICE OF SINGLE FAMILY HOUSING

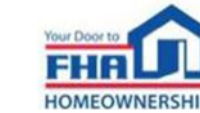